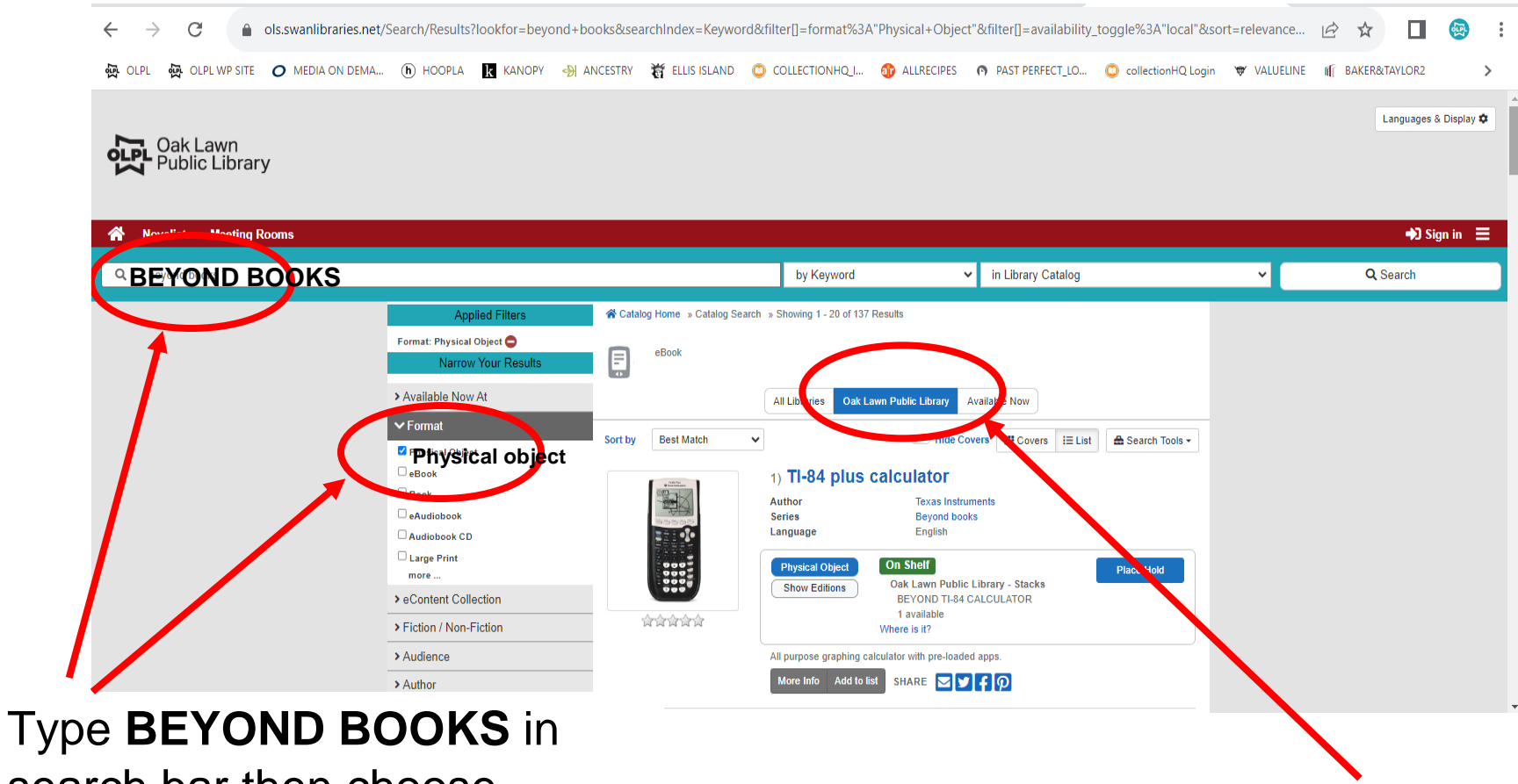

search bar then choose **PHYSICAL OBJECT** from the FORMAT menu item

Select the **OAK LAWN PUBLIC LIBRARY**